## <span id="page-0-0"></span>**Neuen Online-Benutzer anlegen**

Ein neuer Fall lässt sich direkt über den Button Neu oder über die Leiste Bearbeiten erstellen.

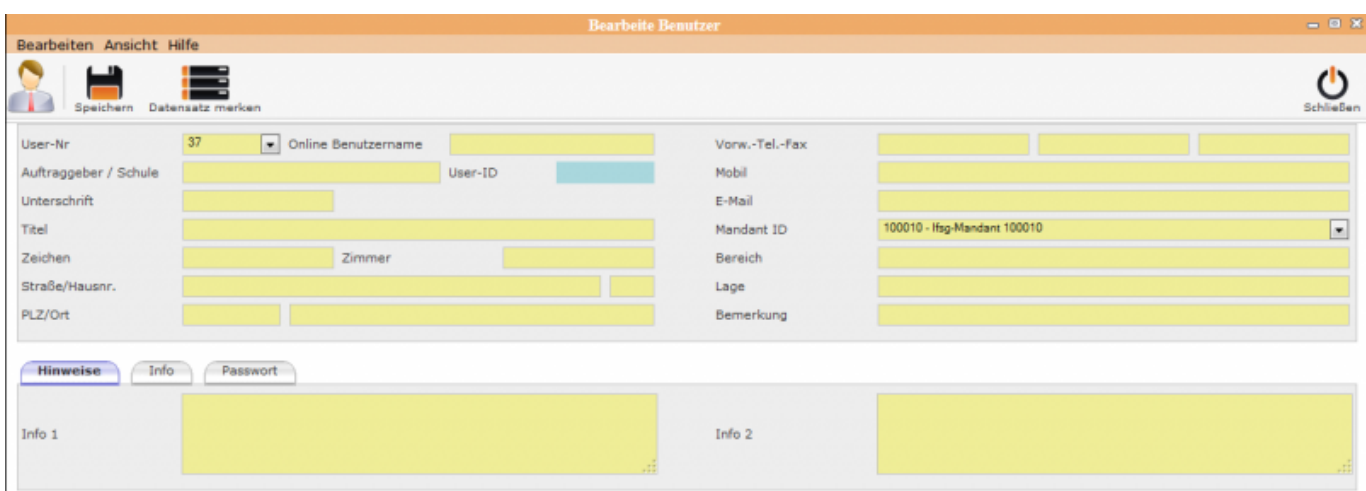

In die leere Eingabemaske alle Felder ausfüllen. Diese Eingaben werden vom System zur Programm-Anmeldung sowie für Ausdrucke verwendet.

**Online-Benutzername** ist der Anmeldename für den Mitarbeiter **Benutzer-ID** wird mit dem Speichern automatisch vom System vergeben

Mit dem Speichern der Daten erweitern sich die Unterordner "Hinweise", "Info", "Passwort" um "Rechtevergabe".

## **neuer Online Benutzer**

[neuen Benutzer anlegen](#page-0-0)

## **Benutzer bearbeiten**

[Benutzer bearbeiten](http://wiki.girona.de/doku.php?id=ifsg:module:registrierteonlinebenutzer:bearbeiten)

From: <http://wiki.girona.de/> - **Girona Wiki**

Permanent link: **<http://wiki.girona.de/doku.php?id=ifsg:module:registrierteonlinebenutzer:neu&rev=1405601466>**

Last update: **2016/12/20 10:03**

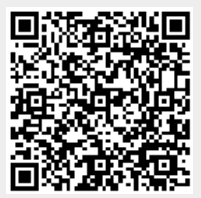